# **Risposta in frequenza e filtri**

www.die.ing.unibo.it/pers/mastri/didattica.htm (versione del 25-7-2018)

# **Direttiva .AC**

● L'analisi nel dominio della frequenza è attivata mediante la direttiva **.AC** che ha la forma seguente:

.AC *tipo n-punti fmin fmax*

dove

- *tipo* può essere **lin** = variazione lineare **oct** = variazione per ottave **dec** = variazioni per decadi
- *n-punti* indica il numero totale di punti nel caso di variazione lineare oppure il numero di punti per ottava o per decade
- *fmin* e *fmax* sono le frequenze minima e massima
- In LTspice è possibile utilizzare anche la forma:
	- .AC list *elenco frequenze*

# **Direttiva .AC**

- Prima di eseguire l'analisi nel dominio della frequenza il programma esegue automaticamente un'analisi del punto di lavoro in continua (.op)
	- Se nel circuito sono presenti sia generatori sinusoidali sia generatori in continua, l'analisi in continua viene eseguita azzerando i generatori sinusoidali e l'analisi nel dominio della frequenza è eseguita azzerando i generatori in continua
	- Se sono presenti componenti non lineari, per eseguire l'analisi nel dominio della frequenza il circuito viene linearizzato nell'intorno del punto di lavoro
	- I risultati dell'analisi sono significativi se l'approssimazione lineare è accettabile (cioè in **regime di piccoli segnali**)

# **Generatori sinusoidali**

- Per assegnare i valori a generatori di tensione o di corrente sinusoidali, occorre
	- selezionare il pulsante *advanced* nella finestra di dialogo che compare cliccando sul simbolo del componente
	- inserire i valore dell'ampiezza (in volt o ampere) e della fase (in gradi) nelle caselle *AC Amplitude* e *AC Phase*
	- si può omettere la fase se il suo valore è zero
- E' possibile assegnare allo stesso generatore sia un valore in continua (utilizzato per l'analisi del punto di lavoro) sia un valore in alternata (usato per l'analisi nel dominio della frequenza)
- Spesso l'analisi nel dominio della viene utilizzata per la determinazione di funzioni di rete
	- In questo caso normalmente ai generatori si assegna ampiezza unitaria e fase nulla

### **Visualizzazione dei risultati di un'analisi in frequenza**

- In LTspice sono disponibili tre modalità per visualizzare grandezze complesse
	- **Diagrammi di Bode**: vengono visualizzati il modulo e la fase
		- **per il modulo sono disponibili tre opzioni** 
			- valori in dB
			- valori in scala lineare
			- valori in scala logaritmica
	- **Diagrammi cartesiani**: vengono visualizzate la parte reale e la parte immaginaria
	- **Diagrammi di Nyquist:** viene riportata la parte reale sull'asse delle ascisse e la parte immaginaria sull'asse delle ordinate

### **Visualizzazione dei risultati di un'analisi in frequenza**

- Nei diagrammi di Bode la rappresentazione della fase è controllata mediante la casella "*Unravel Branch Wrap*"
	- se la casella non è attivata la fase è rappresentata nell'intervallo tra  $-180^\circ$  e  $+180^\circ$ , quindi in alcuni casi il grafico può risultare discontinuo
	- se la casella è attivata i valori non sono limitati all'intervallo tra  $-180^{\circ}$  e  $+180^{\circ}$
- Nell'analisi in frequenza non è possibile visualizzare direttamente le potenze come nelle analisi in continua o nel dominio del tempo
- E' comunque possibile ottenere i grafici delle potenze scrivendone le espressioni
	- Per i numeri complessi sono disponibili le funzioni
		- Re(x),  $Im(x)$ : parte reale e immaginaria di x
		- $Mag(x)$ , Ph(x): modulo e fase di x
		- conj(x): coniugato di x

#### **Rappresentazione di funzioni di trasferimento mediante generatori dipendenti**

- Mediante la keyword "Laplace", è possibile assegnare ai componenti
	- $\bullet$  E (generatore di tensione pilotato in tensione)
	- G (generatore di corrente pilotato in tensione)

una funzione di trasferimento che viene utilizzata per determinare tensione o la corrente alla porta 2 in funzione della tensione applicata alla porta 1

- La f.d.t. deve essere espressa mediante la variabile s e viene assegnata al posto del parametro di trasferimento del generatore
- In un'analisi di tipo AC la variabile s viene sostituita da j $\omega = 2\pi f$

#### **Esempio**

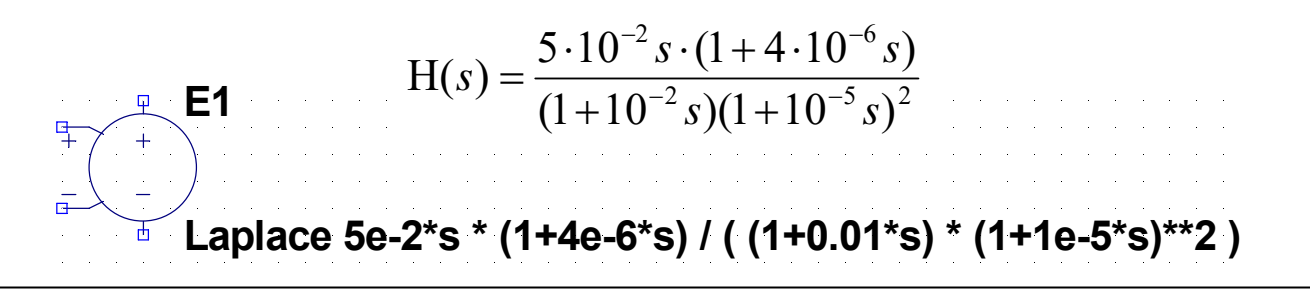

#### **01-Bode1.asc**

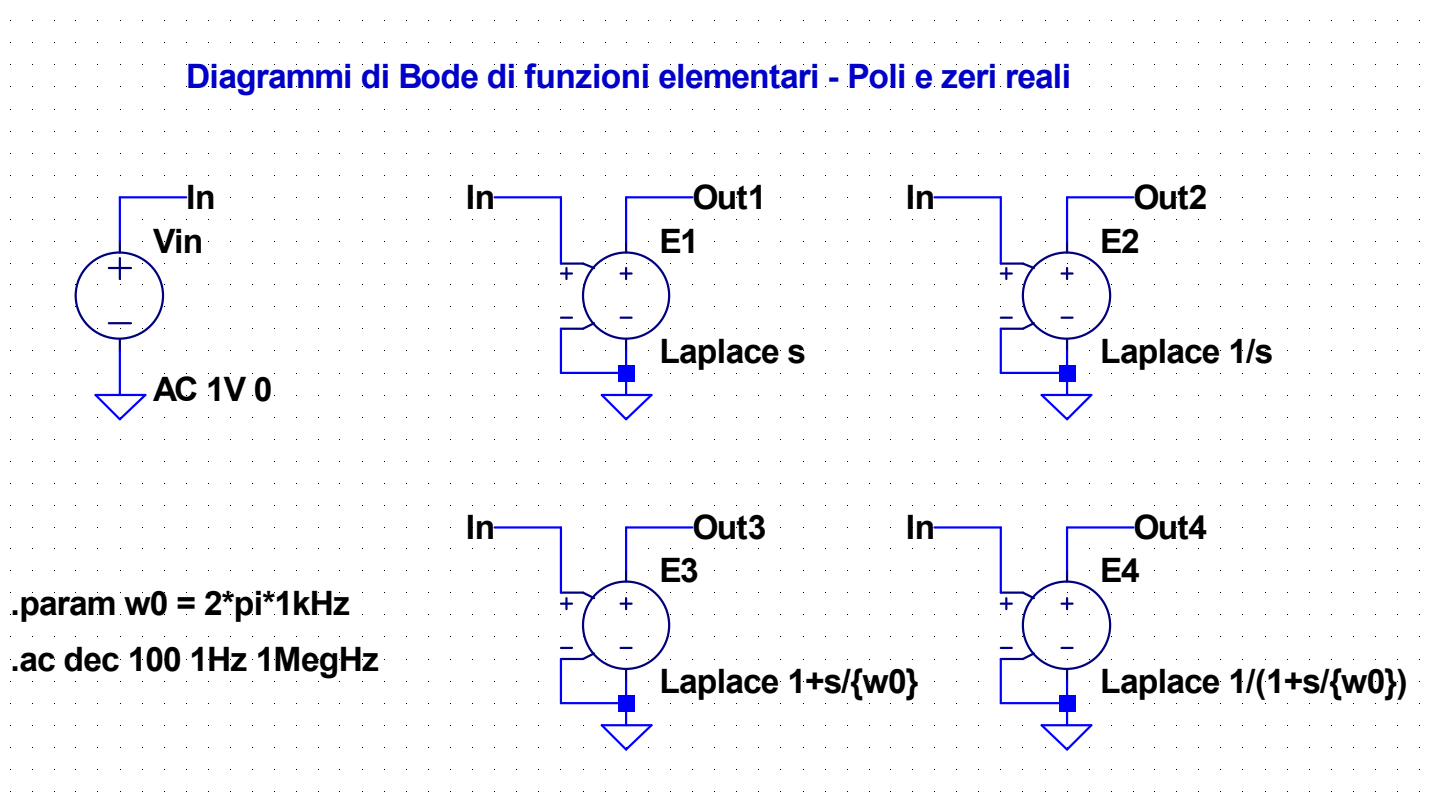

#### **02-Bode2.asc**

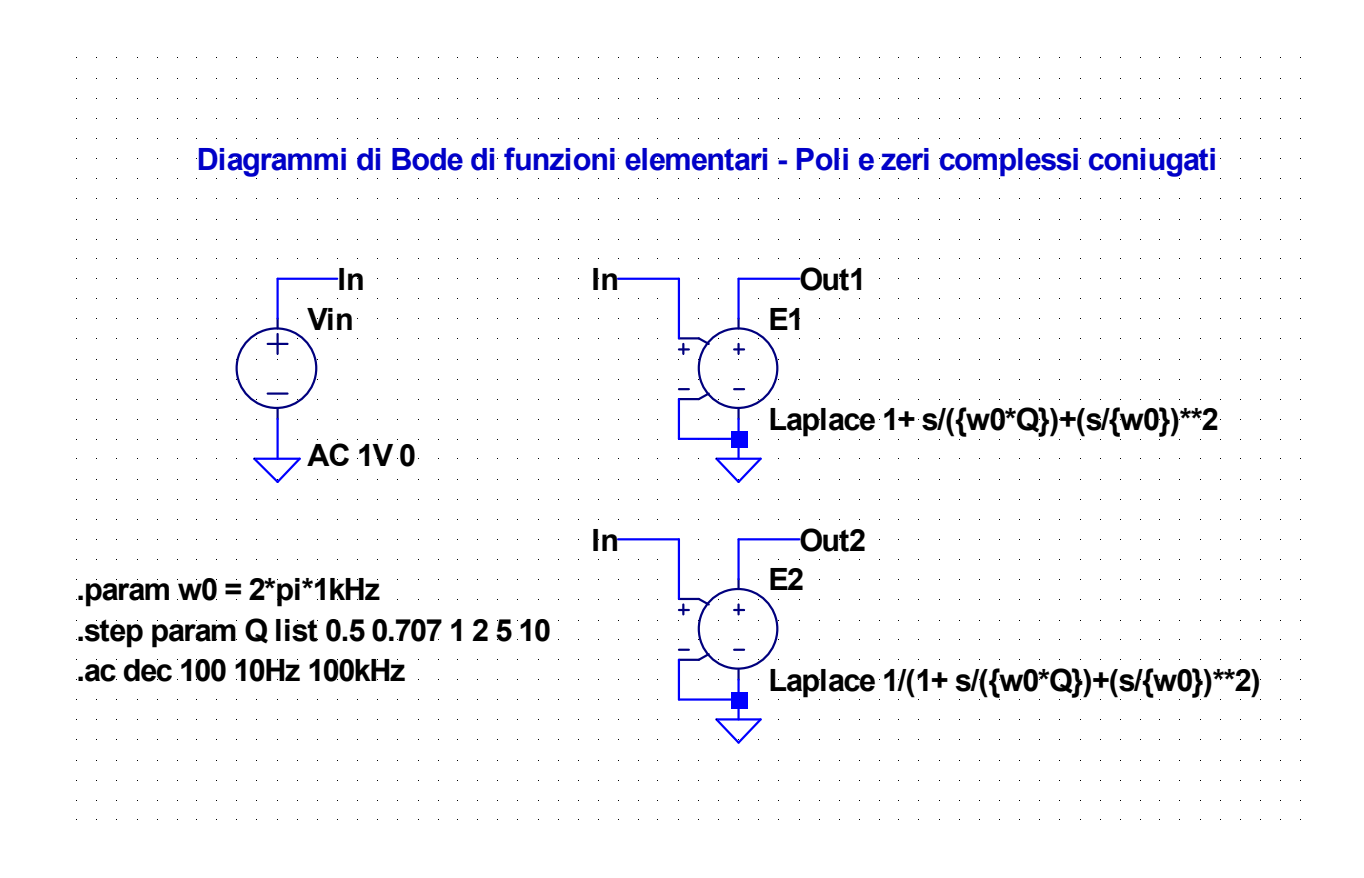

#### **03-F1.asc**

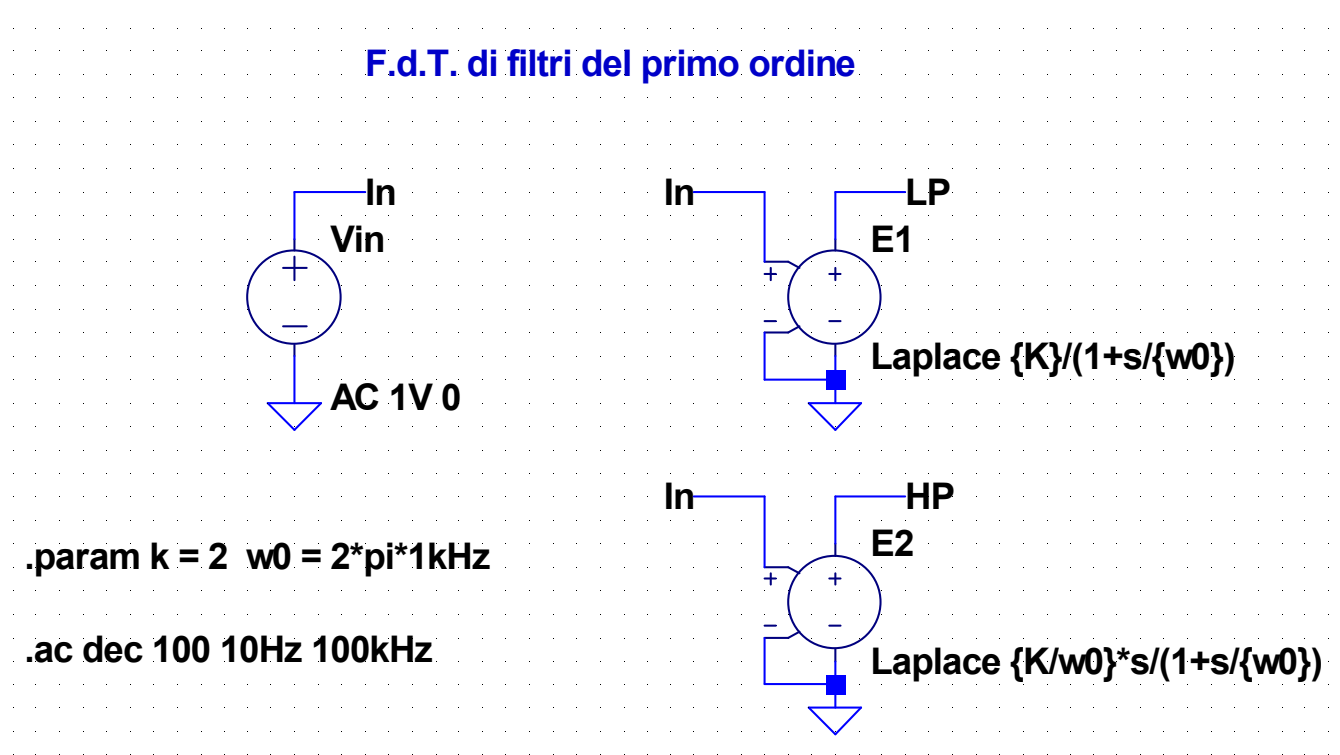

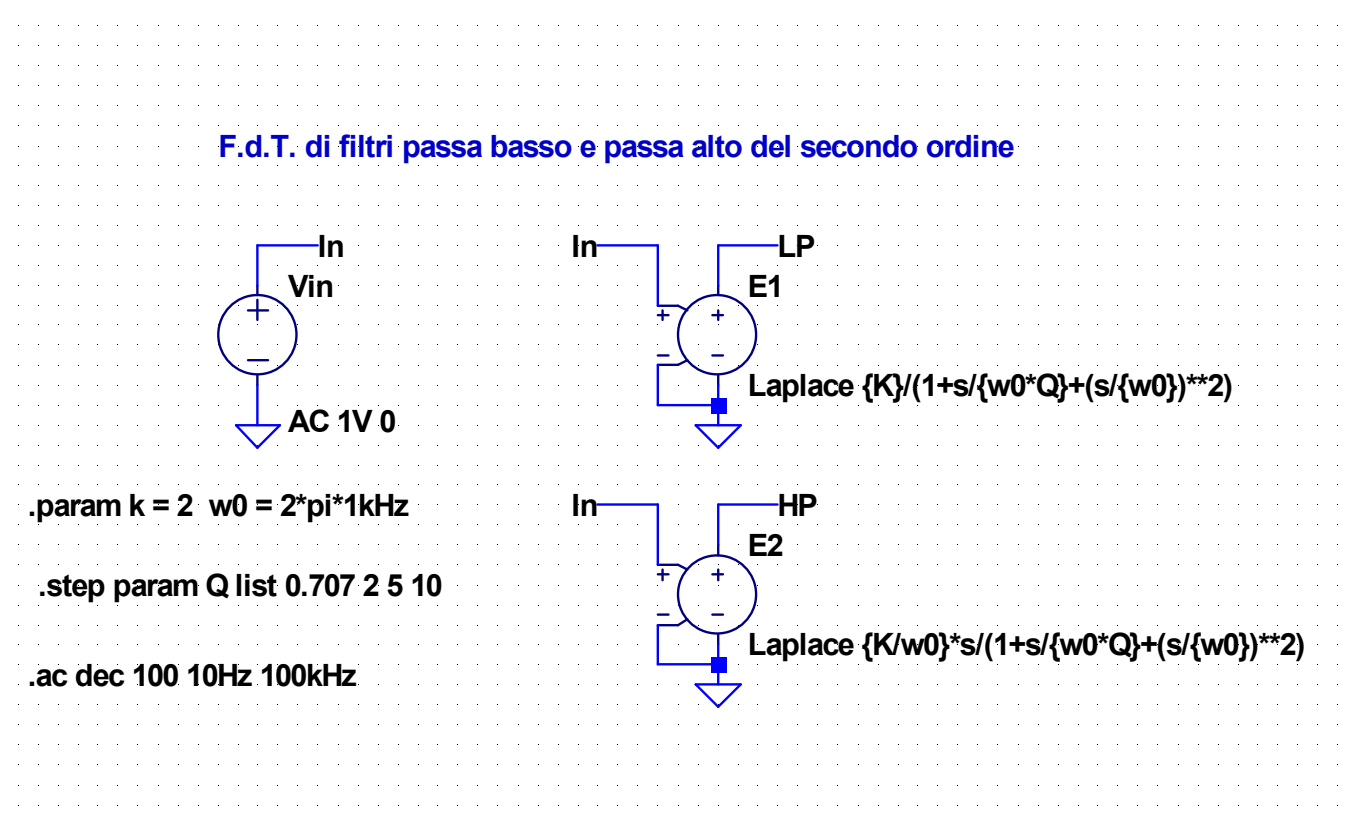

### **05-F2.asc**

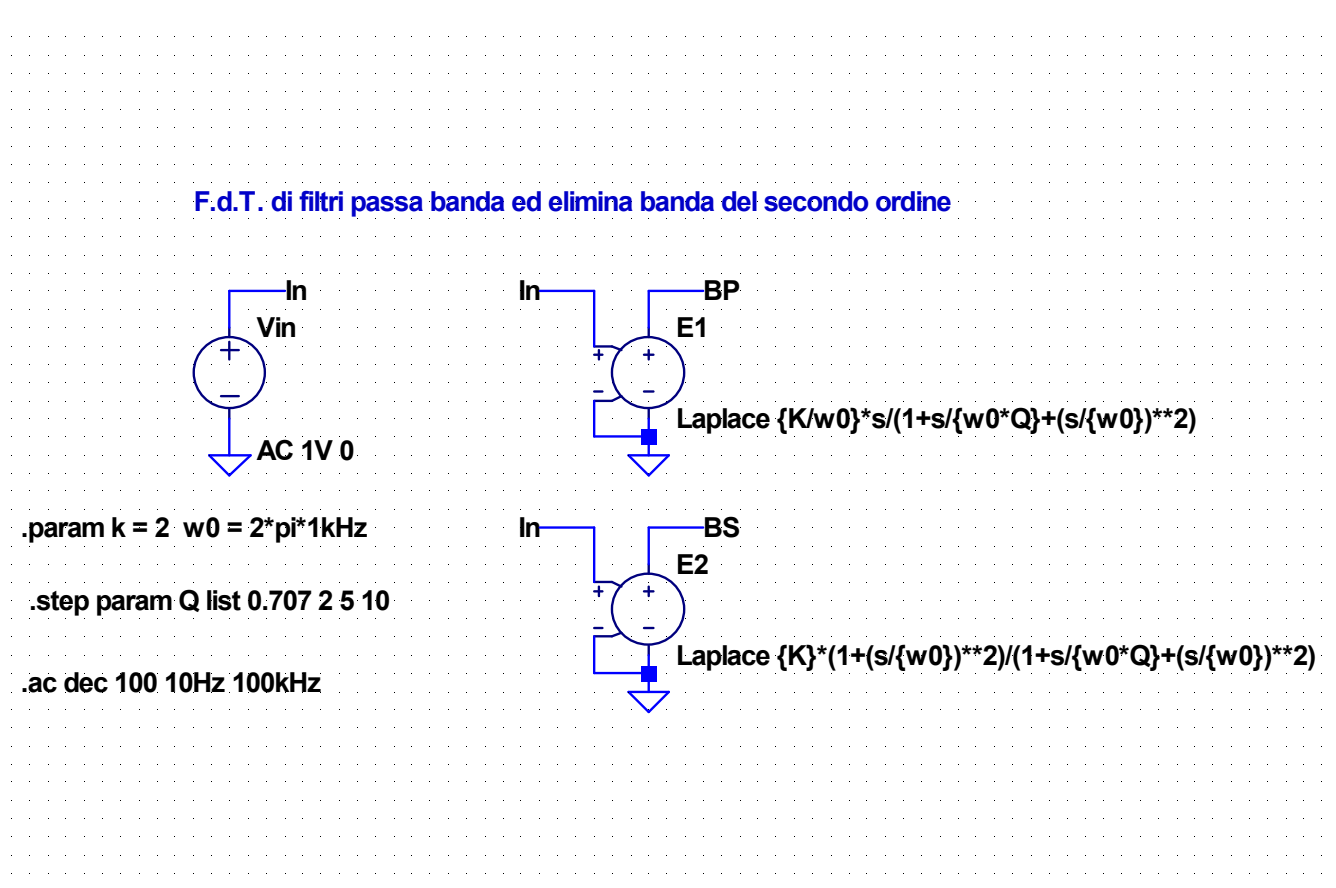

#### **06-LP1-RC.asc**

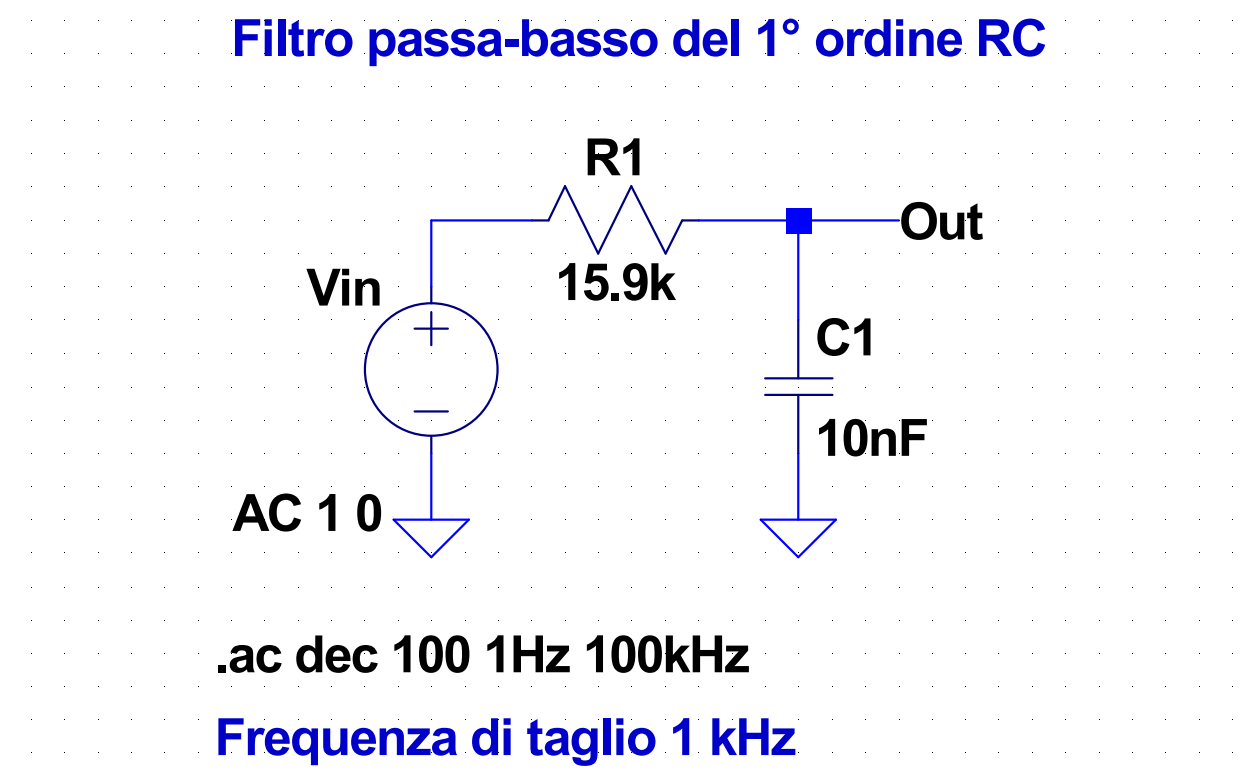

#### **07-LP1-RL.asc**

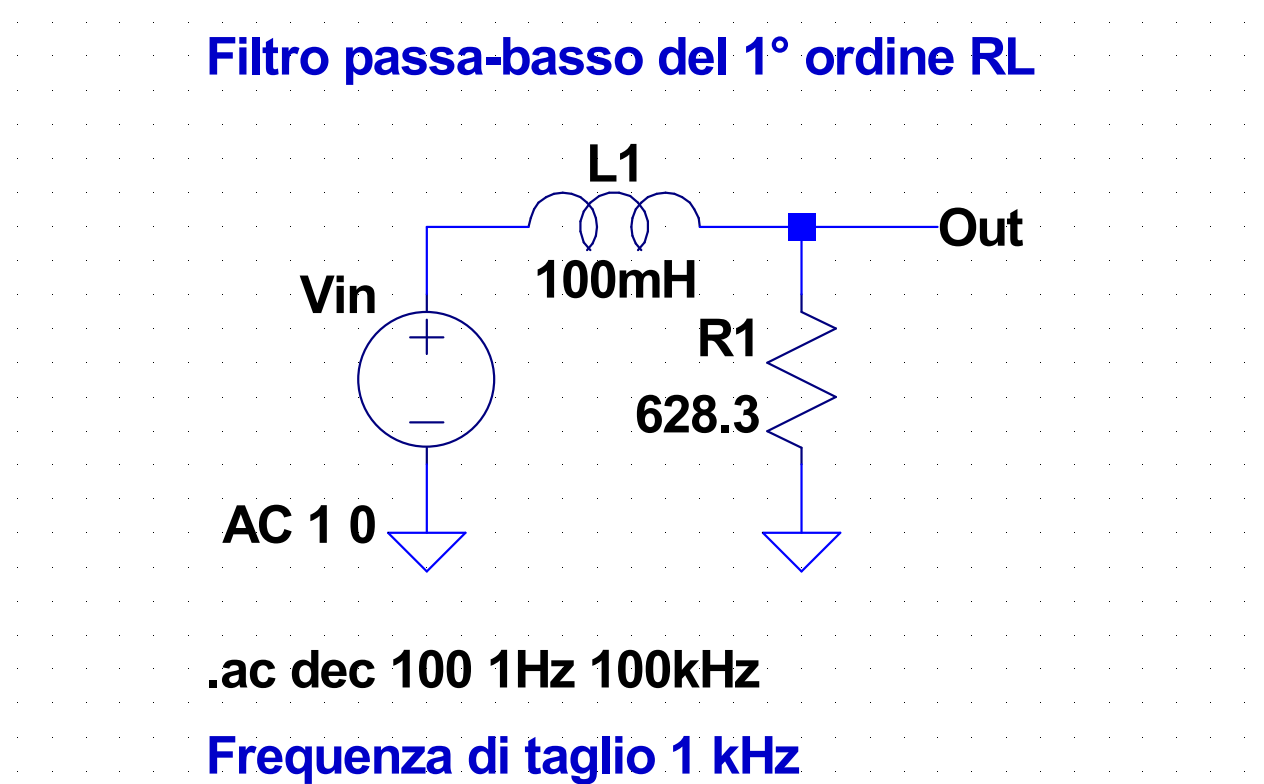

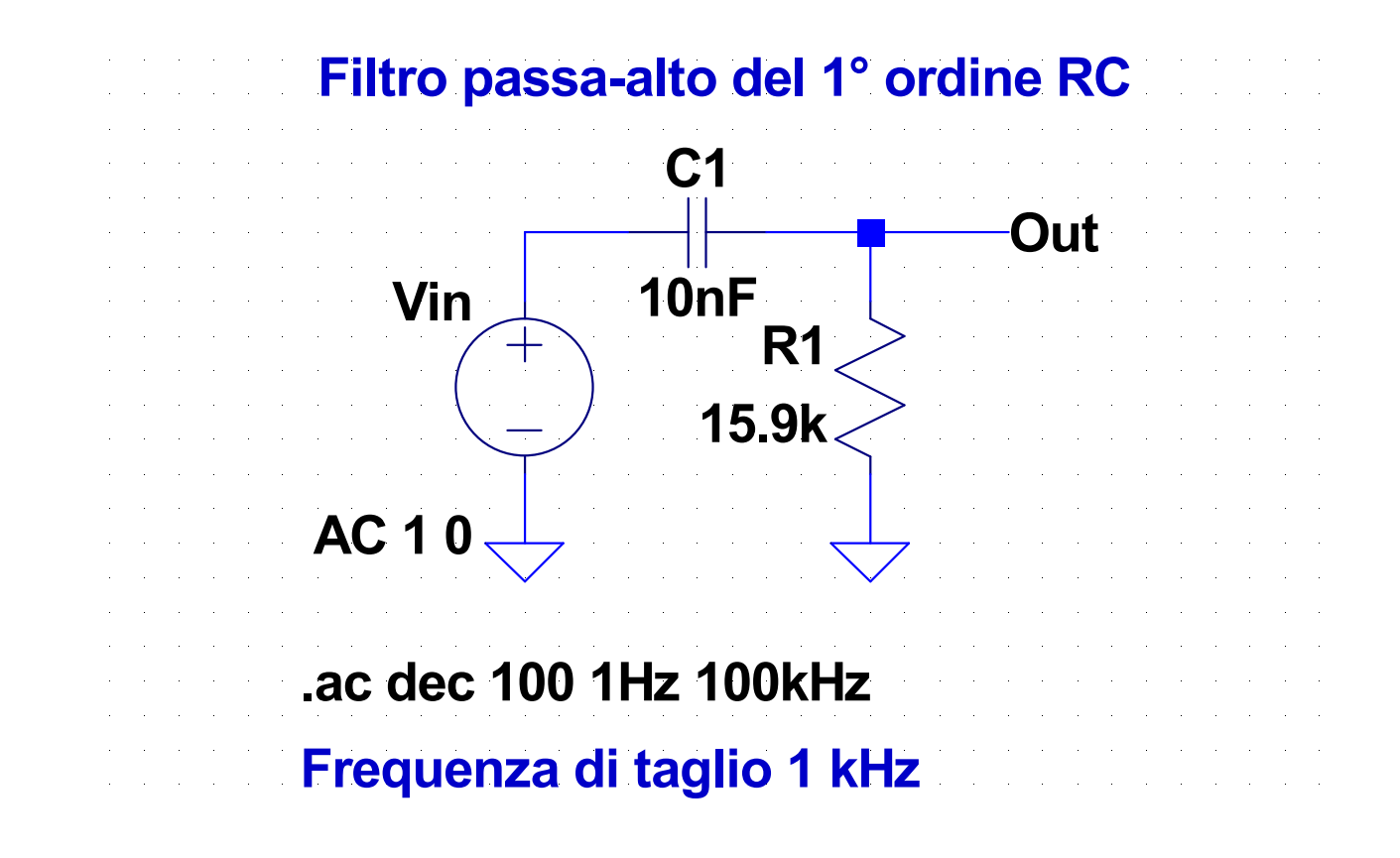

#### **09-HP1-RL.asc**

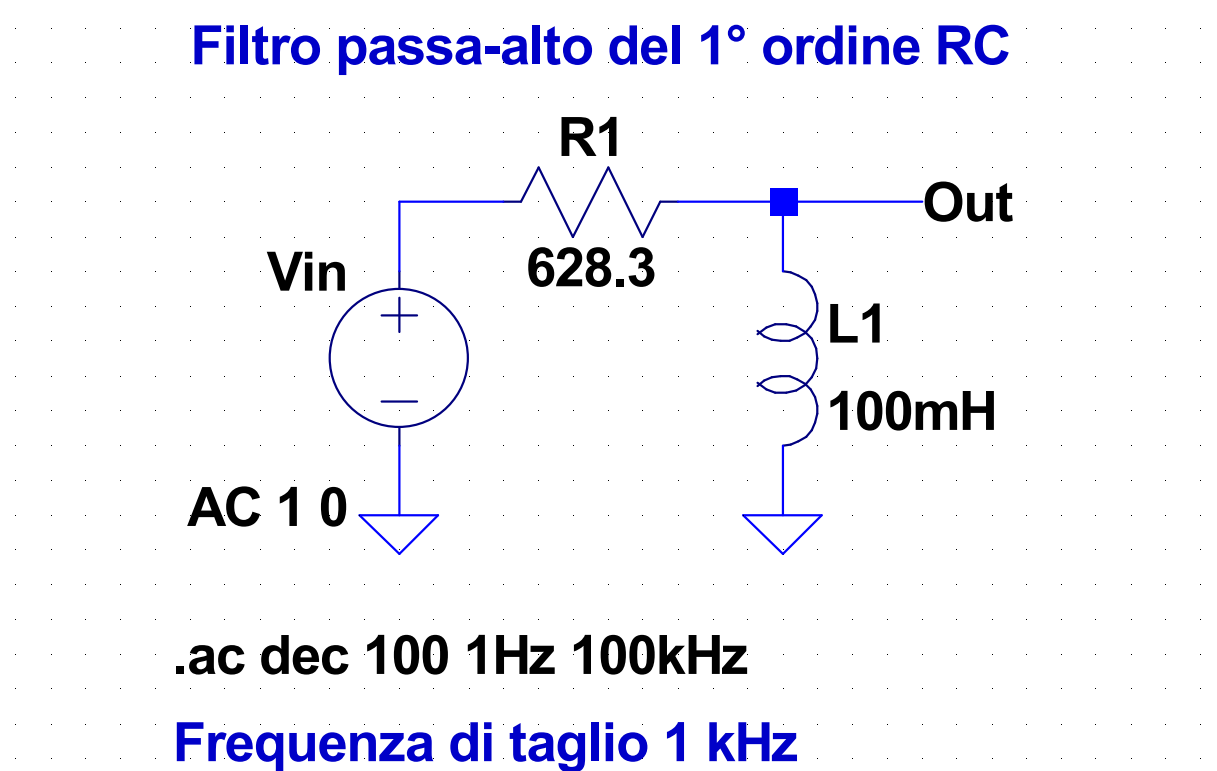

# **Esempi di filtri del secondo ordine**

● Per i 4 filtri derivati dal circuito risonante RLC serie valgono le relazioni

$$
\omega_0 = \frac{1}{\sqrt{LC}} \implies f_0 = \frac{1}{2\pi\sqrt{LC}}
$$
  

$$
Q = \frac{1}{R}\sqrt{\frac{L}{C}} = \frac{\omega_0 L}{R}
$$

- $\bullet$  Negli esempi si assumerà  $L = 10$ mH,  $C = 100$  nF che corrisponde a  $f_0 \approx 5$  kHz
- Le analisi verranno eseguite al variare del fattore di merito, che in questo caso verrà fissato ponendo

$$
R = \frac{1}{Q} \sqrt{\frac{L}{C}}
$$

#### **10-LP2.asc**

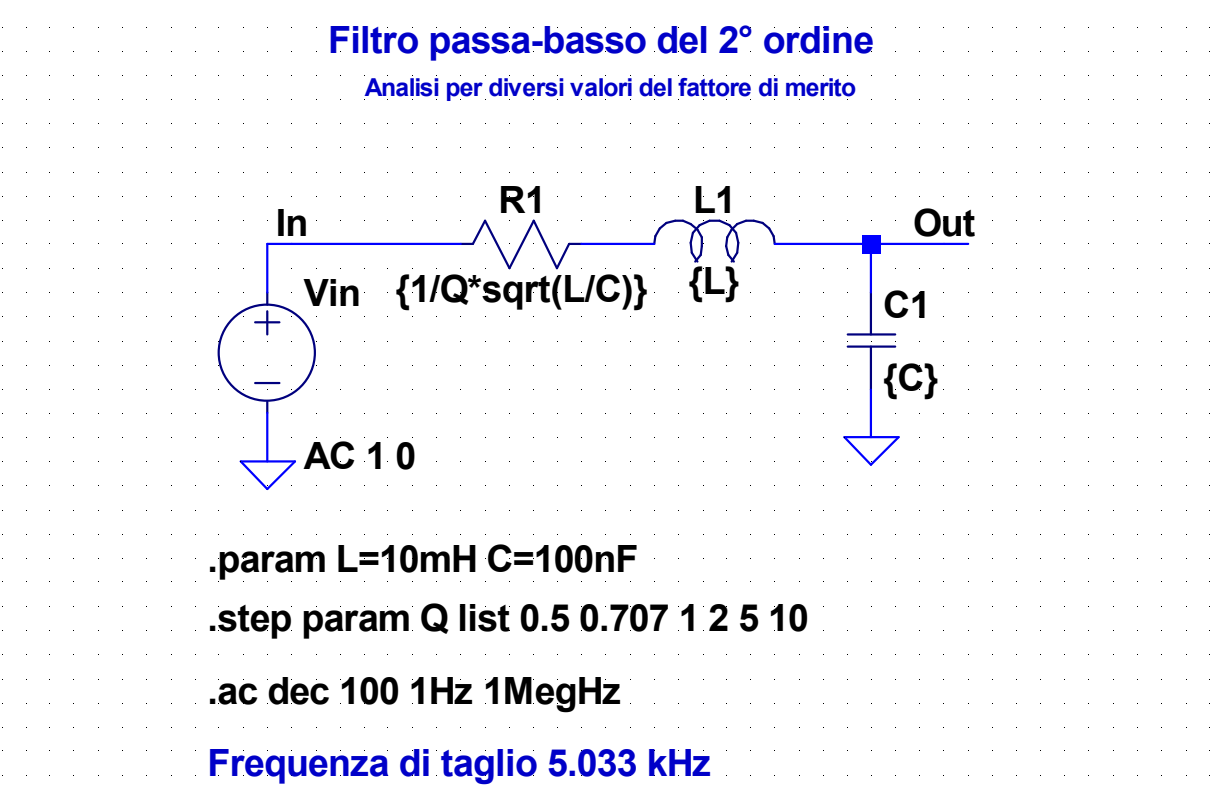

#### **11-HP2.asc**

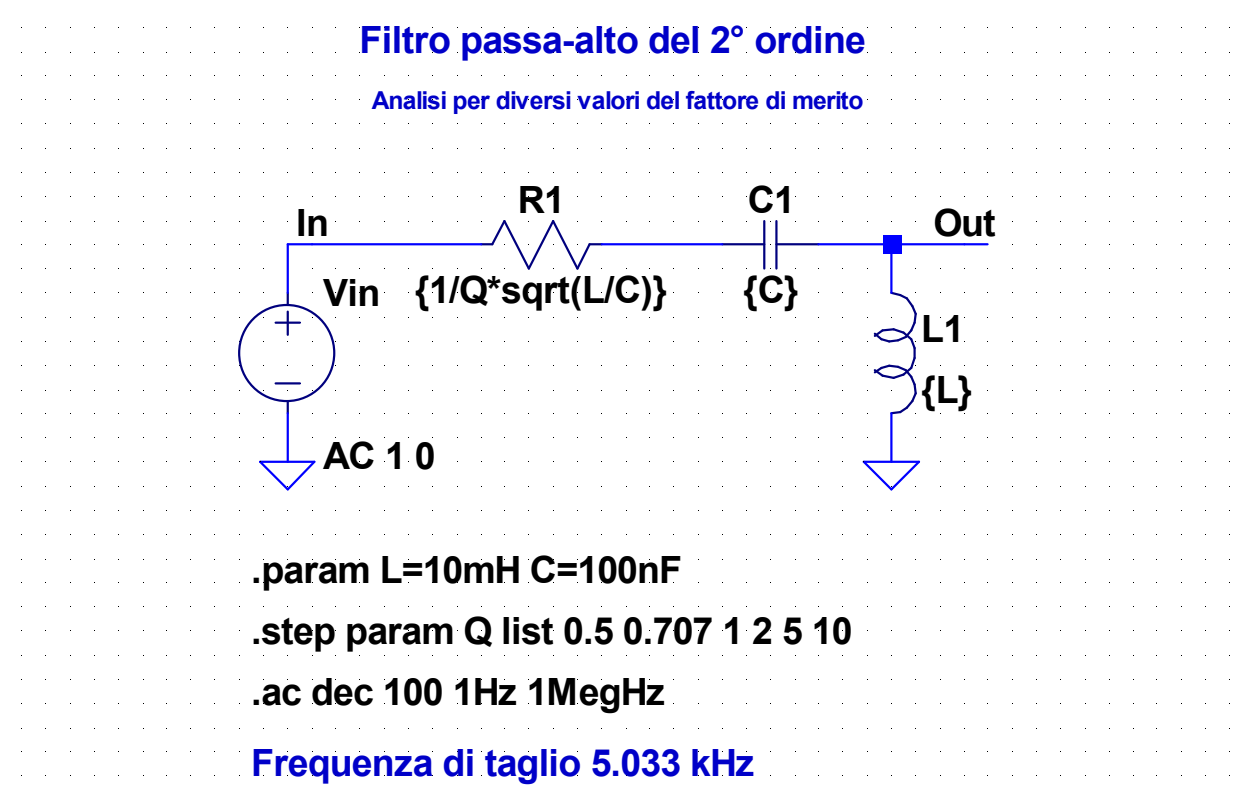

#### **12-BP2.asc**

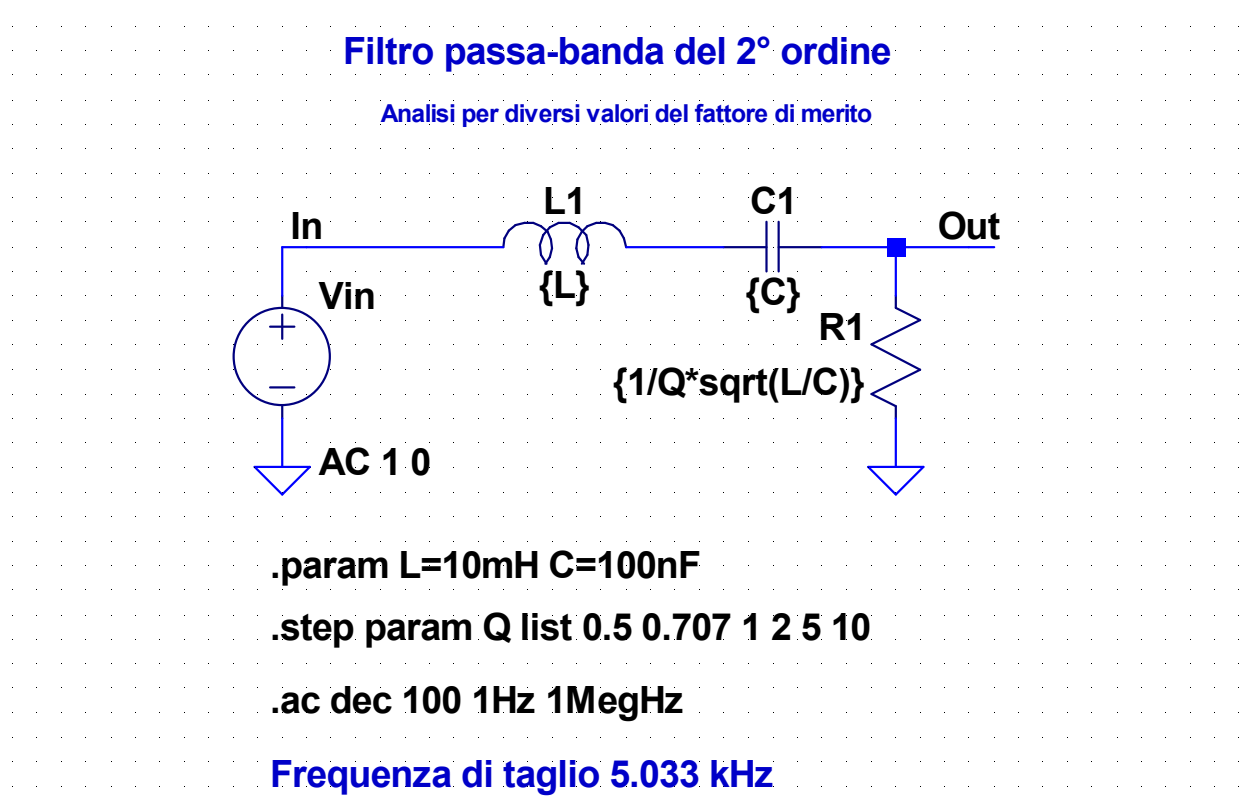

#### **13-SB2.asc**

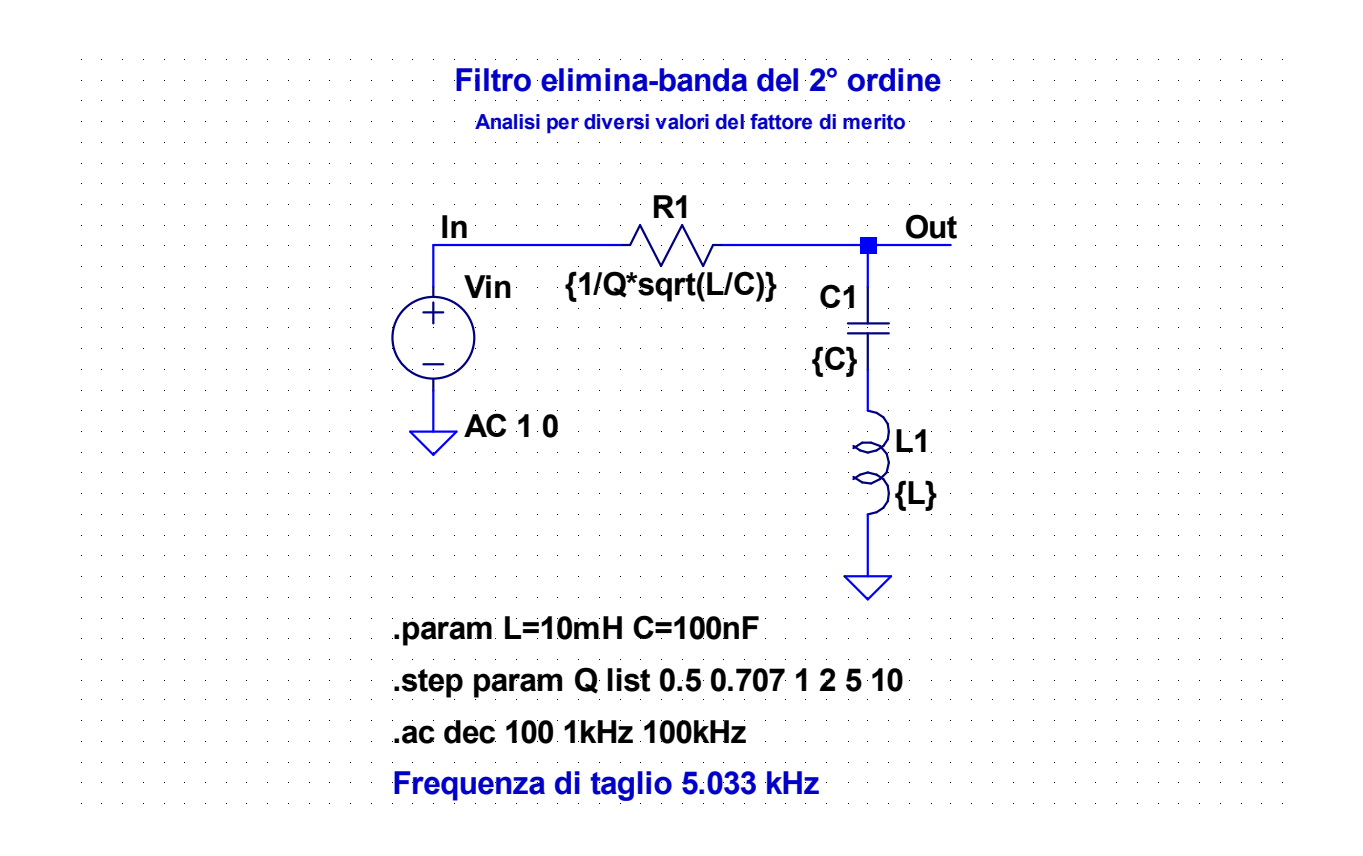

# **Esempio – Filtro crossover**

- Normalmente gli altoparlanti non sono in grado di riprodurre in modo ottimale tutte le frequenze dello spettro udibile (20 Hz - 20 kHz)
- Per questo motivo nei diffusori acustici si utilizzano più altoparlanti, ciascuno dei quali viene utilizzato solo per riprodurre una determinata banda di frequenze
- A ciascun altoparlante vengono inviate solo le componenti spettrali del segnale contenute nella banda di frequenze che deve riprodurre
- Per suddividere le componenti spettrali del segnale audio nelle bande destinate ai singoli altoparlanti si fa uso di un filtro ripartitore (detto filtro di crossover)

# **Esempio – Filtro crossover**

- Si considera un sistema a 3 vie, in cui si utilizzano tre altoparlanti:
	- *woofer* per le frequenze basse
	- *midrange* per le frequenze intermedie
	- *tweeter* per le frequenze acute
- Per suddividere le componenti armoniche del segnale audio si utilizzano 3 filtri: passa-basso (LP), passa-banda (BP), passa-alto (HP)

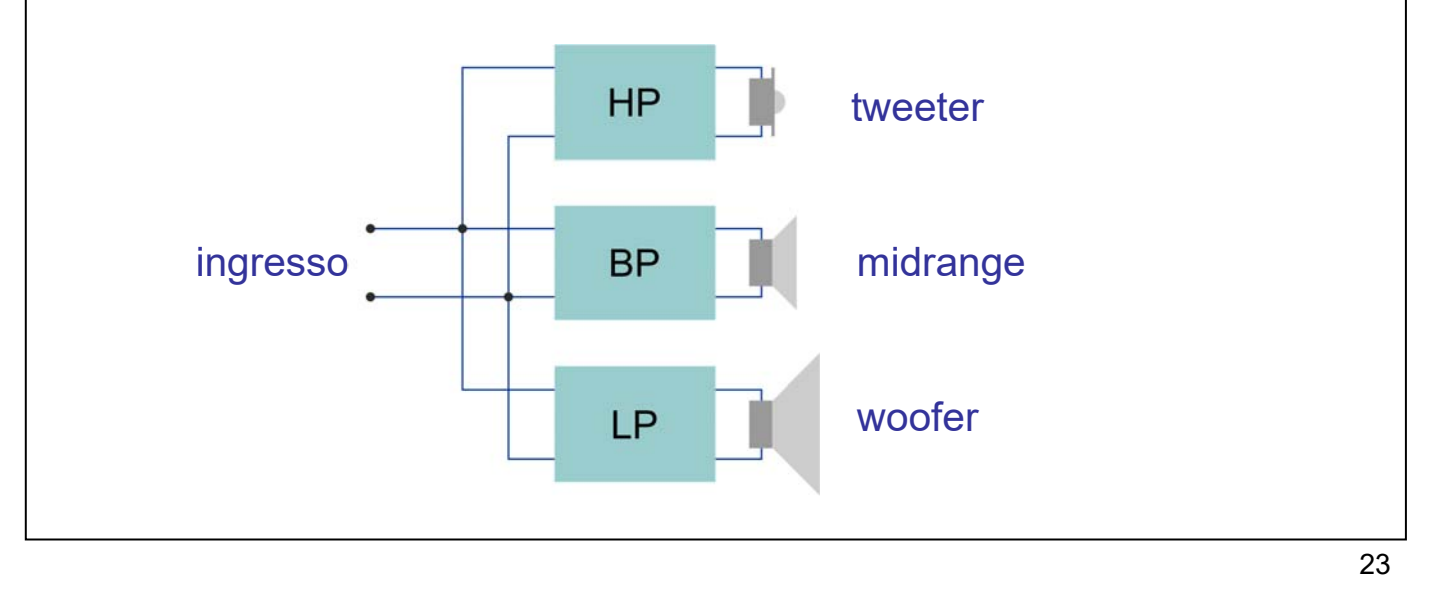

# **Esempio – Filtro crossover**

Si assume, per semplicità, che l'impedenza degli altoparlanti sia puramente resistiva e valga  $8 \Omega$ 

#### ● Bande degli altoparlanti

- ◆ woofer: 20-500 Hz
- $\bullet$  midrange: 500-5000 Hz
- tweeter: 5000-20000 Hz
- Filtri utilizzati
	- LP: filtro RL del 1° ordine con frequenza di taglio  $f_L = 500$  Hz
	- $\bullet$  HP: filtro RC del 1° ordine con frequenza di taglio  $\bar{f}_H$  = 5000 Hz
	- BP: filtro RLC serie del 2° ordine con frequenze di taglio  $f_L$  = 500 Hz e  $f_H$  = 5000 Hz
- Per il filtro BP si ha:

$$
f_0 = \sqrt{f_L f_H} = 1.581 \text{ Hz}
$$
  $Q = \frac{I_0}{f - f} = 0.351$ 

$$
Q = \frac{f_0}{f_H - f_L} = 0.351
$$

Per i tre filtri R è la resistenza degli altoparlanti

### **Esempio – Filtro crossover**

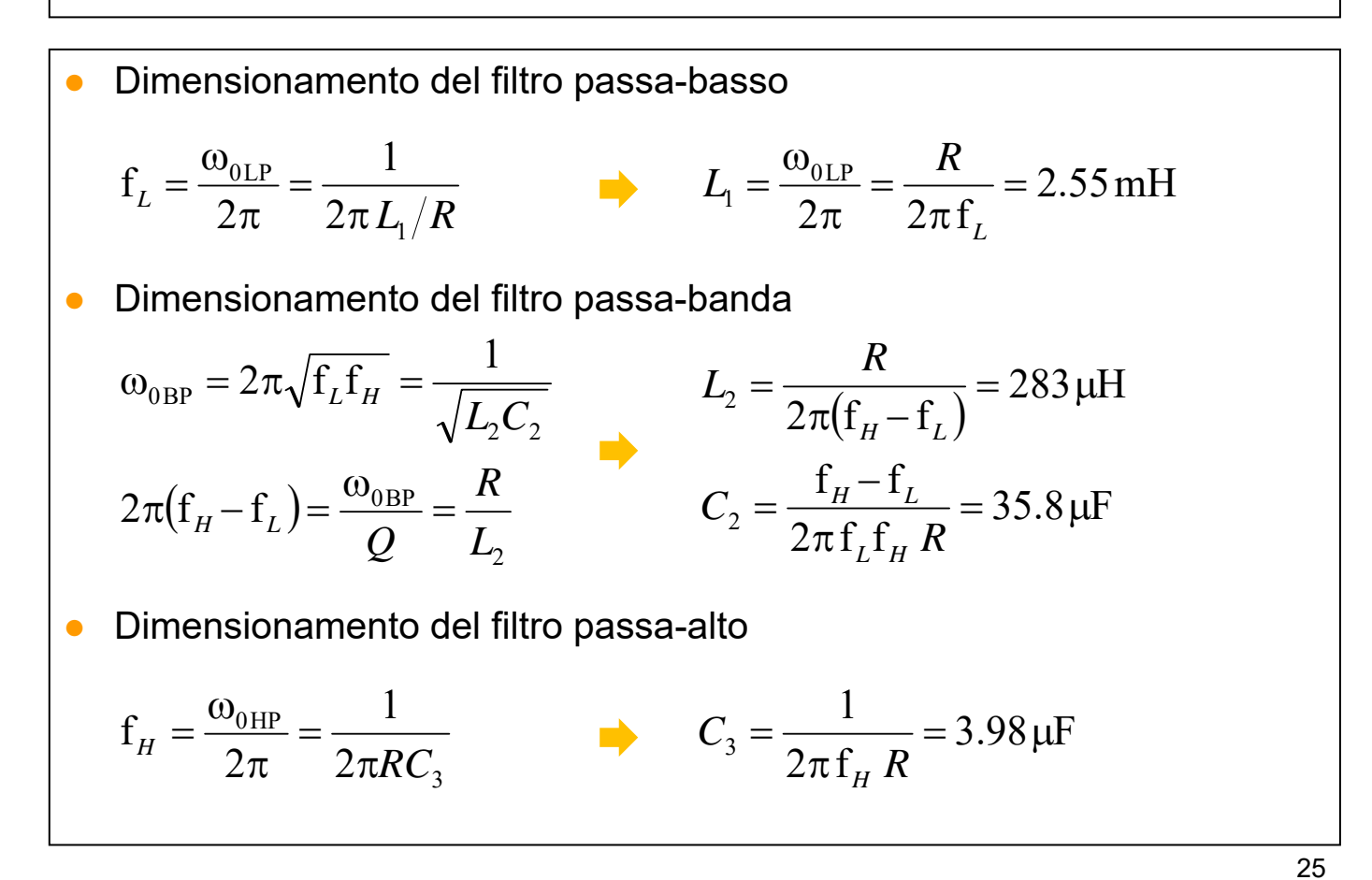

**14-crossover.asc**

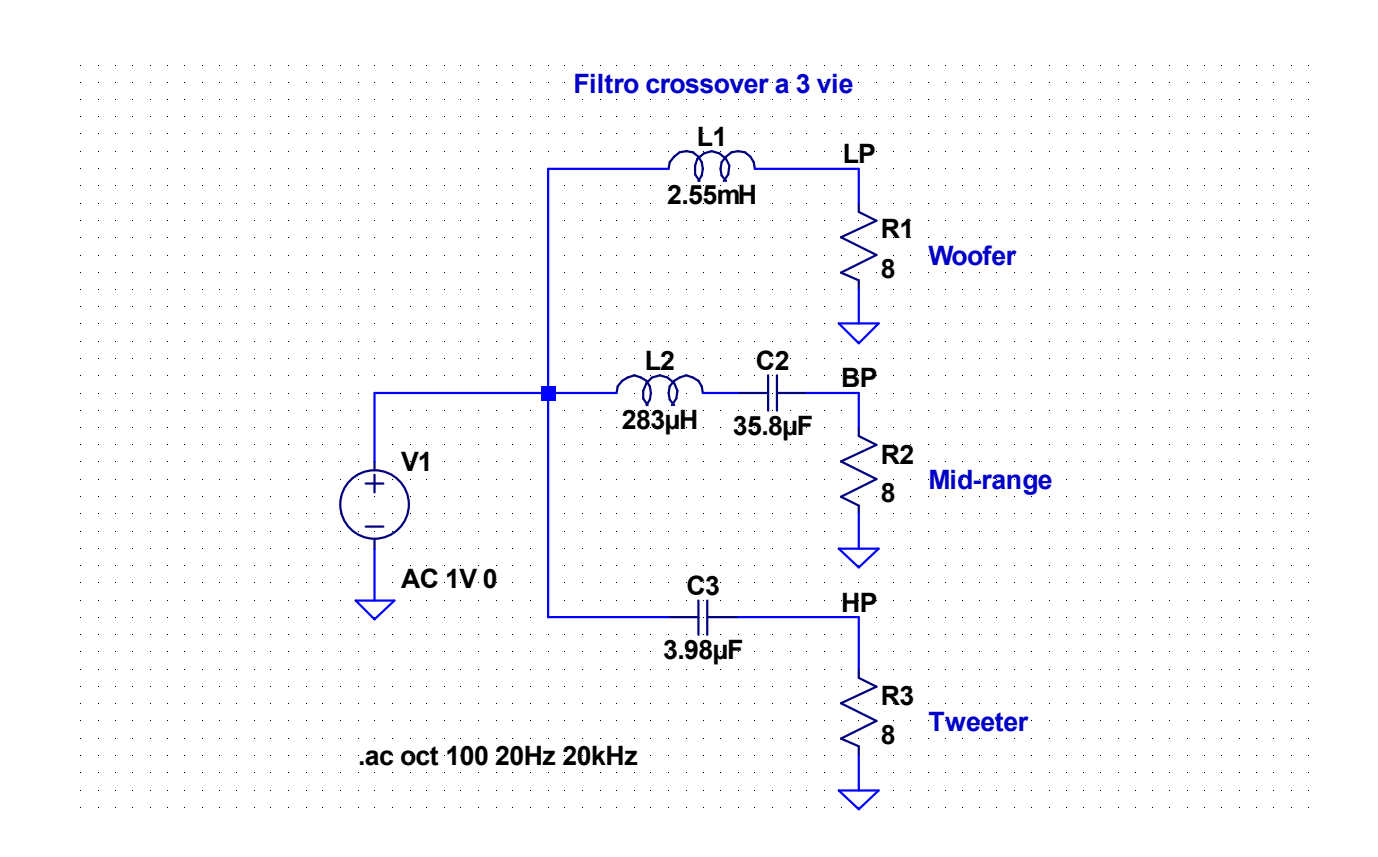